# 特别警告**!**

- 1 请勿通过 USB 接口对普通干电池讲行充电, 否则可能引起爆炸!
- 2 请勿选择 FAT32 或 NTFS 这两种格式对 MP3 播放器进行格式化,否则将导致部分功能无法 使用!(详细内容请见第 5 节)
- 3 在与电脑进行数据传输过程中,屏幕显示 "Busy"时,请不要断开与电脑的连接。
- 4 初次使用本产品前,请先将电池充电 **6** 小时。
- 5 本产品具有安装电池自动开机功能。

# 目录

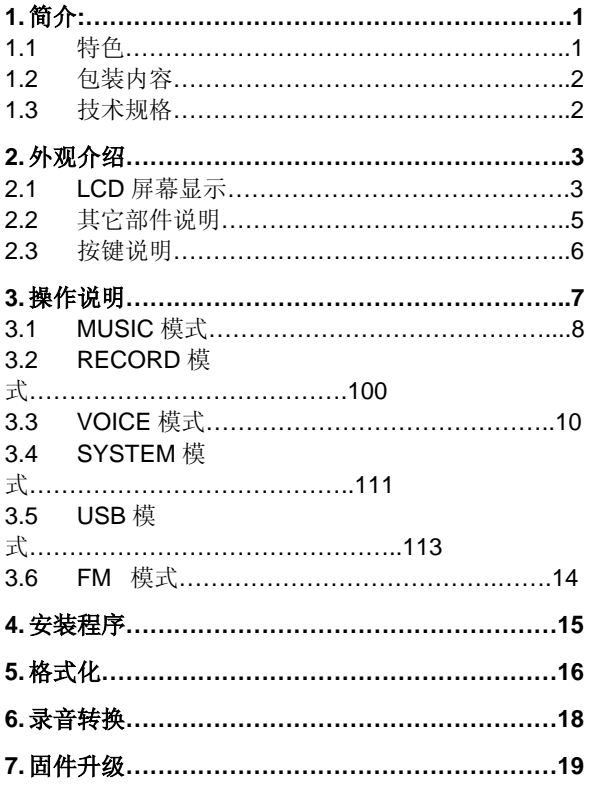

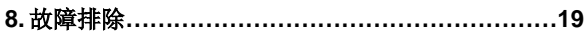

# <span id="page-3-0"></span>**1.** 简介**:**

此MP3 播放器是具有放音和录音功能的音乐移动存储盘, 支持 MP3/WMA 音乐播放和数码录音;同时还具有完全的 无驱型闪存移动存储盘功能,可作为 USB 移动硬盘使用, 完全与硬盘或软盘兼容。

# **1.1** 特色

- 内置 64/128/256M 闪存
- 支持 MP3、WMA、ASF 等音乐格式
- 14 级数码音量控制
- 7 种音效方式: Natural,DBB,JAZZ,SOFT,ROCK, POP, CLASSIC
- 歌词同步播放
- 快进/快退功能
- 支持歌曲序号恢复功能,即关机时可以记忆本次歌曲 播放位置。
- 循环/复读功能:单首、所有、A-B/A-V 复读
- 支持 6/9/12 小时的录音 (最多可存储 99 个录音文件)
- FM Radio
- 可作 USB 硬盘使用, 支持 Windows 98 及以上操作系 统(Windows 98 以上不需驱动程序)
- 专利设计旋转式 USB 接口, 不使用时可隐藏在机身 中
- 轻便可携,附带挂绳
- 1.2V AAA 可充电池, 可直接通过 USB 接口充电

# <span id="page-4-0"></span>**1.2** 包装内容

- MP3 播放器
- 1.2V AAA 可充电池一节
- 桂绳式耳机
- 驱动程序光盘
- USB 连接线

## **1.3** 技术规格

结构:

• Actions ATJ2073 闪存 控制器

- 支持 USB 1.1
- 闪存读写速度:7ns
- 数据速率: 920Kbyte/s(读), 600Kbyte/s(写)
- USB A 型接口

音乐功能:

- 支持MP3 (MPEG I/II
- Laver 1~3)、WMA和ASF 音乐格式
- 支持 ADPCM 数字录音 格式
- 6 个功能按键
- 键盘锁功能

• FM 收音机

电池:

- 类型:1.2V AAA,可充 电
- 容量:700 mAH
- 工作电流:65 ~ 75 mA
- 使用时间:8 小时
- 充电时间:2.5 小时

#### 外观:

- $R\rightarrow$  (mm): 75(L) x
- 16(W) x 39(H)
- 重量:35 克 (不带电池)

环境要求:

- 工作温度: 0 ~ 50℃
- 湿度:5 ~95% 无自凝

# **2.** 外观介绍

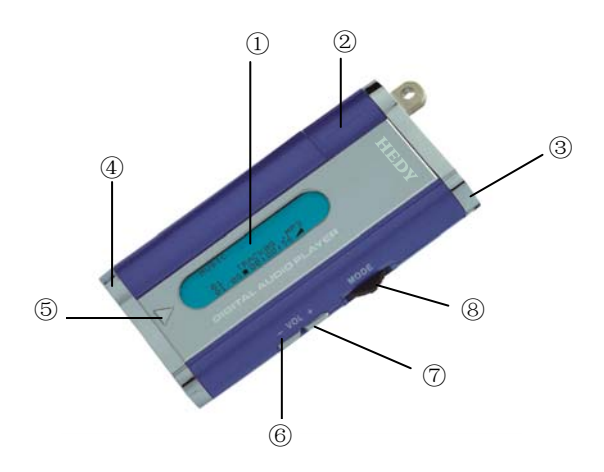

### <span id="page-6-0"></span>**2.1 LCD** 屏幕显示

 $(1)$ 为 LCD 屏幕, 显示区尺寸约 8mm×31mm, 可进行中 英文显示。

屏幕显示分区示意图如下:

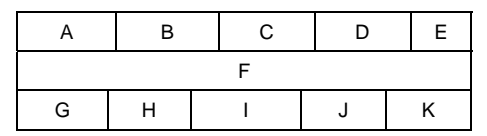

- A. 指示工作模式。包括: MUSIC(音乐播放)、FM(收 音模式)、RECORD(录音)、VOICE(播放录音)、 SYSTEM(系统管理)、USB(移动硬盘模式)
- B. 指示循环模式。包括: NOR (Normal)、ALL (Loop All)、ONE(Loop One)、INT(浏览)。若为 NOR 则不显示。
- C. 指示当前 EQ(音效)方式。包括:NATU(自然)、 ROCK(摇滚)、POP(流行)、CLAS(古典)、 SOFT(柔和)、JAZZ(爵士)、DBB(重低音)。 若为 NATU 则不显示。
- D. 指示 A-B/A-V 复读功能。若未使用则不显示。
- E. 显示电池状态。如电量正常"■"、电量不足"□"、 充电时不显示。
- F. 左右滚屏显示当前播放曲目名、歌手名等。
- G. 显示歌词标记" @"或文件编码格式。
- H. 显示播放进度时间,格式为"hh:mm:ss"。
- I. 指示播放状态。包括:播放"▶"、暂停"Ⅱ"、停止"■"、 快进"▶"、快退"(1"、A-B 复读"つ"。
- J. 显示当前曲目序号和总曲目数,格式为"nn/mm"。
- **K.** 显示音量大小"⊿"或当前所在目录。

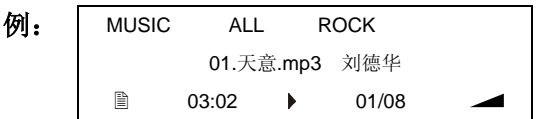

### **2.2** 其它部件说明

②:标准 USB A 型插头。专利转动设计,不使用时可隐藏 在机身内。

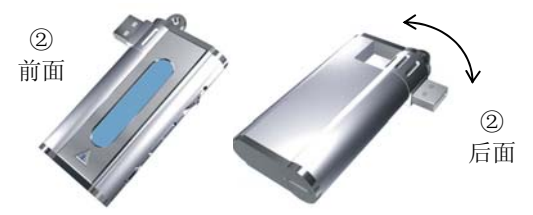

- ③:标准耳机插孔。
- ④:电池盒,请按正负极标注放置电池。充电电池电量不 足时可连接到电脑通过 USB 接口充电。

### 注:不要对普通干电池进行充电,否则可能引起爆炸! 连接电脑,*mp3* 自动对电池充电,在将连接电脑前请

### 将普通干电池取出。

### **2.3** 按键说明

注:

按键有短按和长按两种操作方法,如无特别说明均为短按。 短按:按下到放开的时间<2 秒 长按:按下到放开的时间>2 秒

- (1) ⑤为 PLAY 键:开机/关机/停止(长按)、开始/暂停、 确认。
- (2) ⑥为 VOL-键:音量减、音量快减(长按)。
- (3) ⑦为 VOL+键:音量加、音量快加(长按)。
- (4) ⑧为 MODE 键:往内按用于模式切换,向左右旋转为 NEXT/PREV。
	- a) 在 MUSIC/FM/RECORD/VOICE/ USB(连接到 电脑时才有此项)工作模式下暂停/停止状态, 按 MODE 键跳出当前工作模式,返回主菜单。
	- b) MUSIC/VOICE 工作模式下播放状态时, 按 MODE 键可在以下功能模式之间循环切换:播放 循环模式、音效选择(VOICE 模式时无此项)、 A-B/A-V 复读功能, 在各自的功能模式中, 可用 NEXT 和 PREV 选择所需的方式。
	- c) NEXT  $(MODE \n\pm)$ 下一项、快进(长按)。在 SYSTEM 模式中为进

入下一项功能。

d) PREV (MODE  $\#$ ) 上一项、快退(长按)。在 SYSTEM 模式中为返 回上一项功能。

#### 键盘锁定功能

在任何工作模式下,同时按下 PLAY 和 VOL+将进入键盘 锁定状态。此时按键不被响应。

按住 VOL- 5 秒钟可解除锁定状态。

# **3.** 操作说明

放入电池后系统自动开机,如果是关机状态可长按 PLAY 开机。首先显示开机画面,2 秒后画面消失,系统根据情 况进入不同工作模式:

- 1、 如果MP3播放器开机前已经连接到电脑的USB接口, 则系统自动进入 USB(移动硬盘)模式;
- 2、 如果开机前并未连接到电脑的 USB 接口则系统自动 进入主菜单

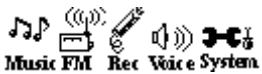

下面按几种工作模式下的操作分别进行说明。

### **3.1 MUSIC** 模式

#### 播放

本机支持 MP3、WMA 和 ASF 等音频文件格式(ASF 文件 必须先将其扩展名改为 WMA 才可播放)。用 NEXT 或 PREV 将光标移到 MUSIC,然后按 MODE 进入 MUSIC(音 乐播放)模式, 按 PLAY 开始播放, 屏幕上滚动显示歌名 及歌手名,播放时间增加。(若开机后处于 USB 模式,可 在 MP3 播放器与电脑之间无数据传输的情况下用 MODE 键切换到 MUSIC 模式,详情请参考第 3.5 节。)

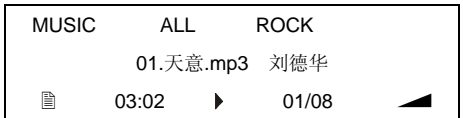

正在播放时按 PLAY 暂停,长按 PLAY 停止。若有对应歌 词可长按 MODE 同步显示歌词,歌词文件必须是文件名与 歌曲同名的 LRC 文件,再按 MODE 返回原状态。

注:播放 WMA 文件时,若电量不足可能有杂音。

#### 功能设置

播放状态时按 MODE 进入功能设置模式,首先设置循环模 式,此时屏幕 B 区闪烁。用 NEXT 或 PREV 在 NOR、ONE、 ALL 或 INT 之间进行选择。

按 MODE 确认以上设置并进入音效方式设置,此时屏幕 C 区闪烁。用 NEXT 或 PREV 键在七种音效之间进行选择。 再按 MODE 确认以上设置并进入 A-B 复读模式, 屏幕 D 区的 A 字符开始闪烁, 按 NEXT 确定第一点, A 字符停止

闪烁, B 字符开始闪烁, 按 NEXT 确定第二点, 系统开始 复读。若此时再按 NEXT 则恢复正常播放且 A 字符又开始 闪烁等待确认。

再按 MODE 进入 A-V 复读模式(自动断句复读,仅适用于 语速较慢的文章或歌曲)。设置方式与"A-B 复读"相似, 只是第二点由系统自动断句确定。

再按 MODE 退出功能模式设置并返回正常播放状态。

#### 删除

在停止状态下长按 MODE 键,屏幕提示是否删除当前文 件:

Delete?

01.天意.mp3 刘德华

按 PLAY 确认删除, 或连按两次 MODE 取消。

如果要删除所有 MP3 文件,可在长按 MODE 后再短按一 次,屏幕提示是否删除所有 MP3 文件:

Delete?

All Music Files

按 PLAY 确认,或按 MODE 取消。删除完成后系统返回停 止状态。

若已经删除全部 MP3 文件,系统将提示"No Music Files":

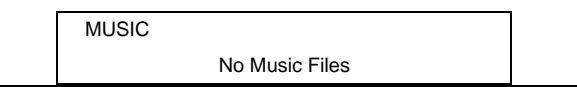

# <span id="page-12-0"></span>**3.2 RECORD** 模式

在停止状态按 MODE 键切换到主菜单,然后用 NEXT 或 PREV 将光标移到 REC,再按 MODE 键进入 RECORD 模 式

### 录音

按 PLAY 开始录音,屏幕显示正在录音的文件名,时间记 录和录音状态。

录音时按 PLAY 暂停, 录音或暂停录音时长按 PLAY 停止 录音并存储录音文件。

#### 切换

若在暂停状态按 MODE,系统将在切换工作模式前自动终 止并存储当前录音文件。

#### 电量不足

录音状态时若出现电量不足的情况,系统会自动保存当前 正在录制的文件,停止录音,并提示电量不足。此时用户 应准备更换电池或对电池充足电后再继续录音。

### **3.3 VOICE** 模式

#### 播放

用 MODE 键切换到主菜单然后用 NEXT 或 PREV 将光标 移到 VIOCE,按 MODE 键进入 VOICE(播放录音文件) 模式。

VOICE 模式下的操作与 MUSIC 模式相同, 只是播放时屏

<span id="page-13-0"></span>幕 F 区显示的是录音文件名。

### 功能设置

播放状态时按MODE进入功能模式设置,其设置与MUSIC 模式下相同,但没有音效选择功能。

#### 删除

删除录音文件的操作也与 MUSIC 模式下相同。

### **3.4 SYSTEM** 模式

可用 MODE 键退出其他模式,进入主菜单,然后按 MODE 键进入 SYSTEM 模式,它主要用于系统相关设置和操作。 进入 SYSTEM 菜单,按 NEXT,PREV 选择需要修改的项, 然后按 MODE 键进入。进入各项功能后按 VOL+/-进行选 择。屏幕右上角(D/E 区)显示各项功能设置简称。

### **1**:设置录音方式(**RecQlty**)

可选方式:Normal Record(普通音质),Fine Record(音 质较好但占用空间较多),Vox(降噪录音,当采样有外部 声音时才录音)。

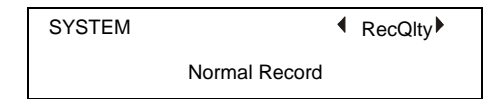

### **2**:空间检测(**MEMORY**)

以图示和百分比的形式显示存储空间的使用情况,如下图:

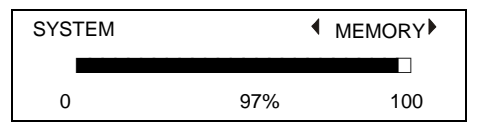

初次切换到 SYSTEM 模式时,系统自动进行空间检测。

### **3**:设置录音杂音滤波器 **(RecFilter)**

可选级别:Noise Level 0,1,2,3,4,5,6

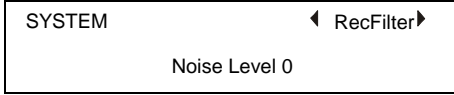

### **4**:设置背光时间 **(BCKLinght)**

范围为 0~30 秒, 5 秒一步。

SYSTEM ● BCBLight ▶

30 Seconds

### **5**:设置自动关机时间**(AutoOFF)**

范围为 0~60 秒, 5 秒一步。

SYSTEM **4** AutoOFF

30 Seconds

### **6**:设置语言**(SetFont)**

可选择:Chinese GB(简体中文,缺省),Chinese BIG5(繁

<span id="page-15-0"></span>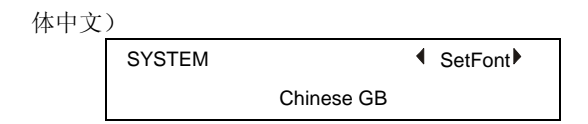

### **7**:设置 **LCD** 显示对比度 **(Contrast)**

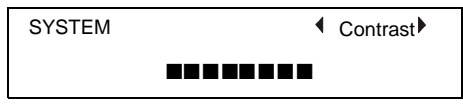

### **8**:显示固件版本 **(FWVersion)**

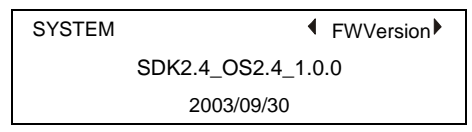

在 SYSTEM 模式下按 MODE 时,若未与电脑连接则进入 MUSIC 模式,若联机则进入 USB 模式。

## **3.5 USB** 模式

不论MP3播放器之前处于哪种状态,将其连接到电脑的 USB接口时它都会自动进入USB(移动硬盘)模式。操作 系统将自动进行识别并在"我的电脑"中显示为可移动磁 盘。

(注:在 Windows 98 上使用需要驱动程序,请参考第 4 节。)

此时可将电脑上的资料(如 MP3 音乐文件等)传送到 MP3 播放器,或将 MP3 播放器上的资料(如录音文件等)传送 到电脑。

当它们之间正在进行数据传输时,屏幕提示"Busy…",表 示当前状态为忙,禁止其它操作;空闲时则无提示。

若与电脑断开连接,系统将自动恢复到 MUSIC 模式;

或者在 Windows 的移动盘符上右击鼠标并点击"弹出 (Eiect) "后(注: 部分操作系统会在屏幕上提示"设备 拔除"!!)自动恢复到 MUSIC 模式。

当 MP3 播放器空闲(与电脑无数据操作)时,可用 MODE 键在各工作模式间切换。

### **3.6 FM** 模式

### 收音

在主菜单下按 NEXT,PREV 键,选中 FM,然后按 MODE 键进入收音模式 LCD 显示停止,按 Play 开始收音, 按 NEXT, PREV 键选台。

### 搜台

在收音界面,按 MODE 键进入搜台界面,按 NEXT, PREV 进行频率微调,长按 NEXT,PREV 自动搜寻下一电 台或上一电台(这种模式为半自动搜台)。

### 自动搜台

在搜台界面,按 MODE 键大于 2 秒进入自动搜台模 式(现实为 Searching…)并记忆存储频率,此时清除以 前记忆的频道。按 NEXT,PREV 选择要播放的频道。

### 存储

在搜台模式下,长按 PLAY 键大于 2 秒存储频率,最 多可以保存 30 个频道, 按 NEXT.PREV 键选择要存储的 频道,按 MODE 返回手动搜台,。

在调频收音停止状态按 MODE 返回主菜单。

# **4.** 安装程序

安装程序包含三个部分:

- 2) 驱动程序。此 MP3 播放器在 Windows Me/2000/XP, Mac OS 及 Linux2.4x 等操作系统上不需要驱动程序, 但在 Windows98 系统上使用时则需要。安装程序能自 动识别用户当前的操作系统类型,并只在 Windows 98 系统上安装驱动程序。
- 3) 格式化工具,操作方法参见第 5 节。
- 4) 录音转换工具,操作方法参见第 6 节。

安装步骤:

1. 启动操作系统,将所附程序光盘插入光驱。该光盘是 自动运行的,如果放入光驱后不能自动运行并显示安 装向导画面, 请运行光驱根目录下的AUTORUN exe 执行文件。

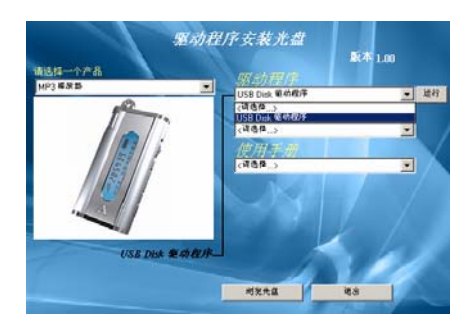

2. 在安装向导的产品栏选择"MP3播放器",然后在驱 动程序栏选择"USB Disk 驱动程序"。点击"运行" 按钮后,根据系统提示完成安装过程。

3. 重新启动系统,在开始菜单的程序项目中可找到 "Actions MP3 Player Ulitily"组,包含3个分项: Format MP3 Player (格式化工具), Sound Converter (录音转换工具), Uninstall(程序卸载)。

# **5.** 格式化

### 强烈建议使用 **MP3** 播放器自带的格式化工具对其进 行格式化!

若一定要使用操作系统的格式化功能,请选择 FAT 文件系 统。请勿选择 FAT32 或 NTFS 文件系统,否则 MP3 及其 它功能无效,只能作为移动磁盘使用。

另外在 Windows XP 下, 其文件系统不支持操作系统格式 化的磁盘格式(会造成无法录音),所以必须用格式化工 具来进行格式化。

格式化工具还可用来制作启动盘。目前支持的最大容量为: 不可启动型 128M, 可启动型 256M。

### 操作方法:

点击"开始"→"程序"→"Actions MP3 Player Ulitily", 选择"Format MP3 Player", 出现格式化工具界面如下图。 请选择合适的格式类型,点击"开始"进行格式化。

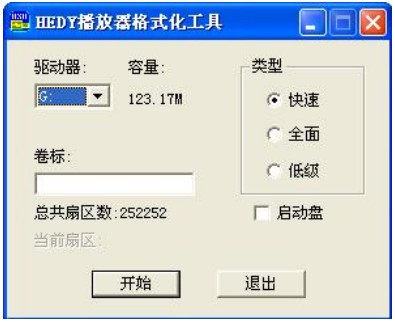

### 支持三种格式化类型:

"快速":删除盘上的所有文件,保留盘上的坏块标志。 "全面":删除盘上的所有文件,不保留盘上的坏块标志。 "低级":删除盘上的所有文件,对盘的数据区做读写检 查,如果发现有坏块,记录并标识出来。

## **6.** 录音转换

使用录音转换工具可将录音文件转换成 wav 文件或 mp3 文件,方便用户在电脑上回放。

#### 操作方法:

点击"开始"→"程序"→"Actions MP3 Player Ulitily", 选择"Sound Converter", 出现转换工具界面如下图:

接着点击"打开"找到要转换的录音文件,或者直接在后 面的地址栏输入文件路径。再点击"转换",将在同一目 录生成相应的 WAV 或 MP3 文件。

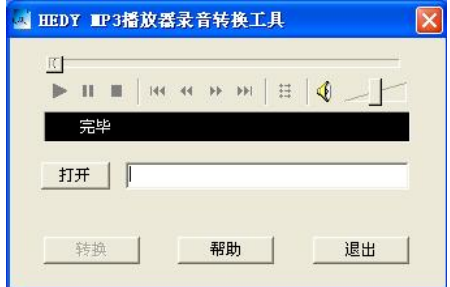

输出选项: 可选择生成 WAV 或 MP3 文件, 或同时生成两 种文件。

此工具还具有回放功能,可播放录音文件或 WAV/MP3 等 文件。点击"打开"找到要播放的文件,或直接在地址栏 输入地址,然后使用工具界面上方的播放器进行播放。

# **7.** 固件升级

将新版的固体升级文件复制到移动磁盘的根目录,重新装 上电池开机,系统便进入固件升级状态,屏幕显示"F/W Updating…"。

升级完成后屏幕上显示"OK!"。3 到 5 秒后自动重新开 机,就可以在新系统中工作了。

#### 注意**!**

### 升级过程中不可以断电!!! 建议升级前确定电池电量足 够。

## **8.**故障排除

### 无法开机

- 检查电池"+", "-"极性是否倒置。
- z 检查电池是否放好,电量是否充足。

### 无法与 PC 连接

- 确认 WIN98 或者 WIN98 以下操作系统是否安装驱 动程序。
- z 检查 USB 与本机及电脑的连接是否正确
- z 关闭 MP3 电源重新开机

#### 无法播放语音

z 检查语音文件是否本机所支持的文件格式

(\*.mp3,\*.wma)

格式化 MP3 重新下载语音文件

### 无法录音

- z 检查 MP3 是否还有空间
- z 检查录音话筒是否被堵塞

### 播放时时间异常

- z 检查播放的文件是否为 VBR 格式(可变位的文 件)
- 格式化 MP3 并重新下载语音文件

### 无法正常显示歌名

- 如果为中文歌,请检查歌名为繁体中文还是简体 中文, 如果 MP3 支持的字体设计为 Chinese GB 则繁体歌曲名显示为乱码,如果是 Chinese Big5 则简体中文歌曲名显示为乱码。
- z 本机仅支持 FAT 文件格式,如果歌曲的 ID3 没有 完整的歌曲名信息 则该歌曲名可能无法正常显示。